1 謝辞:この資料では「かわいいフリー素材集 いらすとや」のイラストを使用しています**dd-7. テーブルの 分解と結合** 金子邦彦 **リレーショナルデータベースの 基本**(短縮版)(全7回) **基本を把握したい人へ** https://www.kkaneko.jp/data/dd/index.html

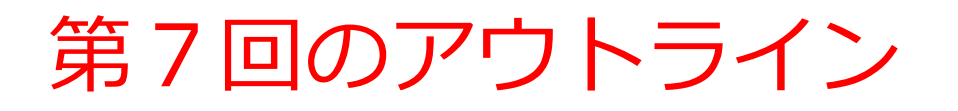

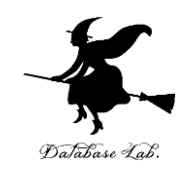

# 次のことについて,Paiza.IO を用いた演習

- テーブルの分解
- テーブルの結合

Paiza.IO の URL: <https://paiza.io/>

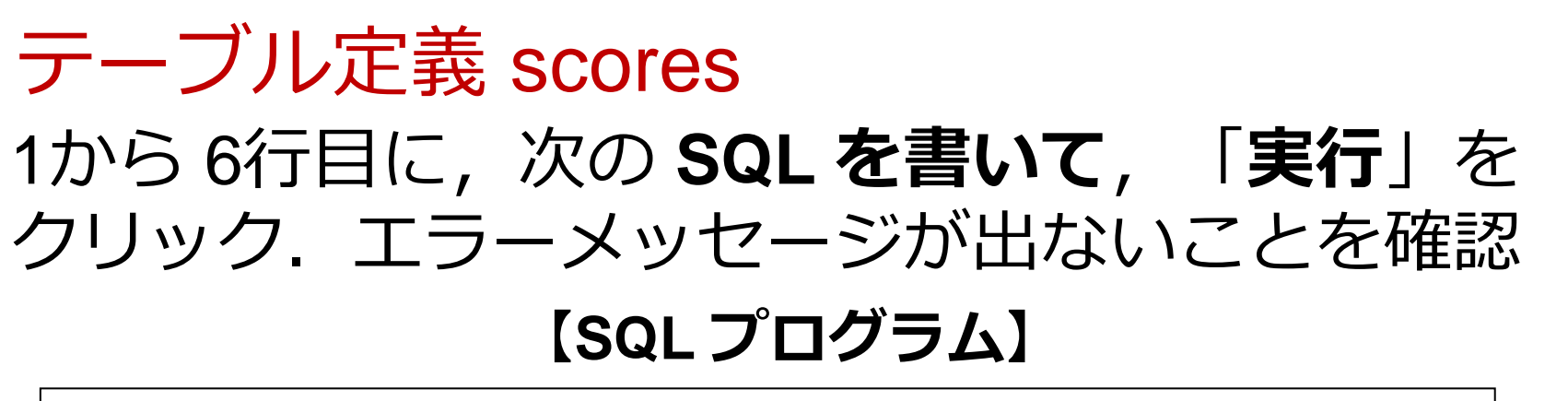

**CREATE TABLE** scores ( id **INTEGER PRIMARY KEY NOT NULL**, name **TEXT NOT NULL**, teacher\_name **TEXT NOT NULL**, student\_name **TEXT NOT NULL**, score **INTEGER**);

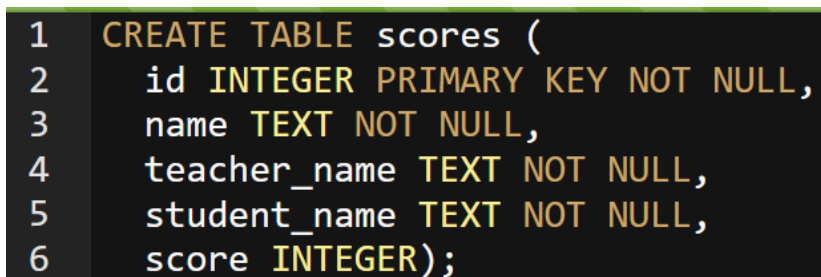

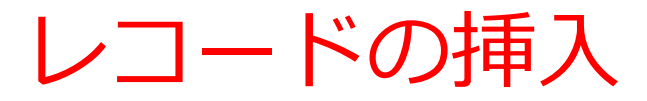

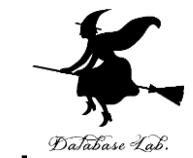

## 7から 11行目に,次の **SQL を書き加え**,「**実行**」 をクリック.エラーメッセージが出ないことを確認

## **【SQL プログラム】**

**INSERT INTO** scores **VALUES**(1, 'db', 'k', 'kk', 85); **INSERT INTO** scores **VALUES**(2, 'db', 'k', 'aa', 75); **INSERT INTO** scores **VALUES**(3, 'db', 'k', 'nn', 90); **INSERT INTO** scores **VALUES**(4, 'python', 'a', 'kk', 85); **INSERT INTO** scores **VALUES**(5, 'python', 'a', 'nn', 75);

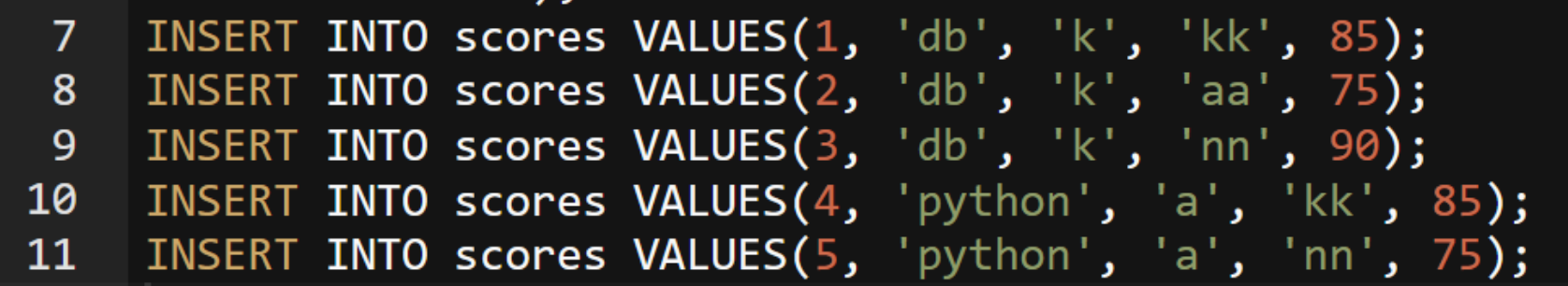

# SQL 問い合わせ

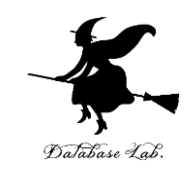

## **【SQL プログラム】**

## **SELECT \* FROM** scores;

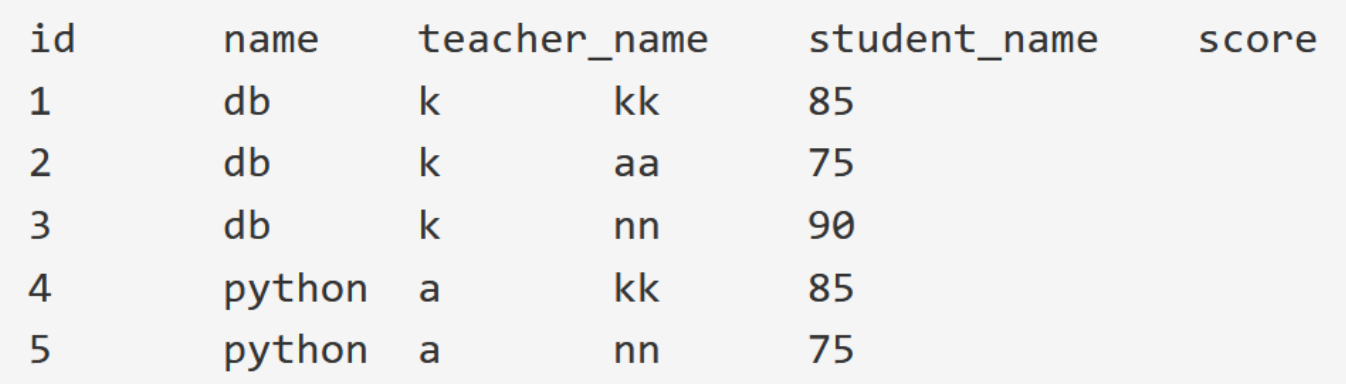

# SQL 問い合わせ

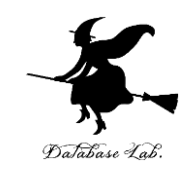

## **【SQL プログラム】**

**SELECT** name, teacher\_name **FROM** scores;

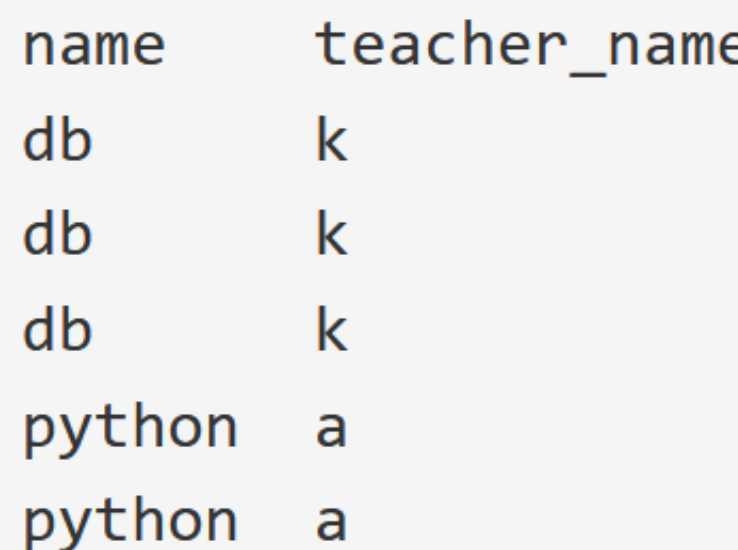

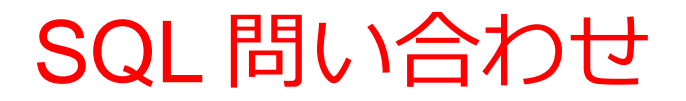

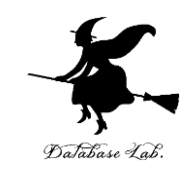

## **【SQL プログラム】**

# **SELECT DISTINCT** name, teacher\_name **FROM** scores;

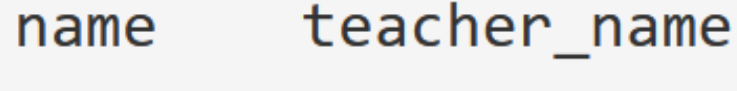

db k

python a

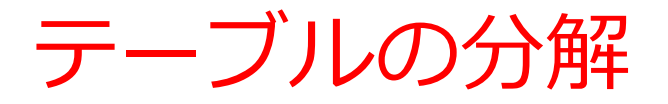

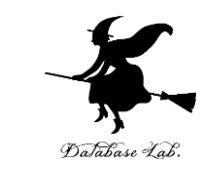

## いまから,テーブル scores を,テーブル A, B に**分 解**する

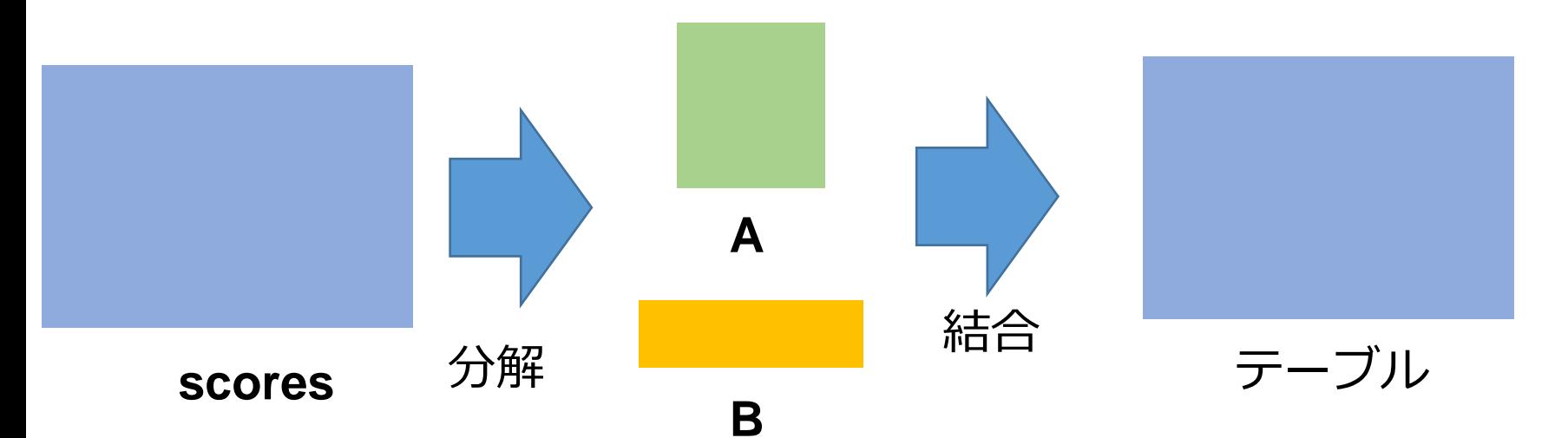

#### **問い合わせの結果**を, **テーブル**として保存

#### テーブルへの保存の方法 **マイクロソフト Access では: INTO その他のシステム(世界標準): CREATE TABLE … AS**

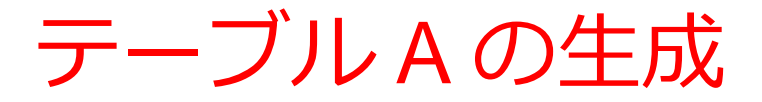

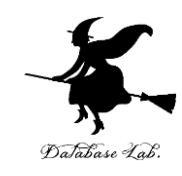

## **【SQL プログラム】**

## **CREATE TABLE** A **AS**

## **SELECT DISTINCT** name, teacher\_name

## **FROM** scores;

# **SELECT \* FROM** A;

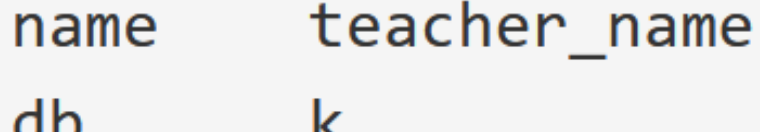

python a

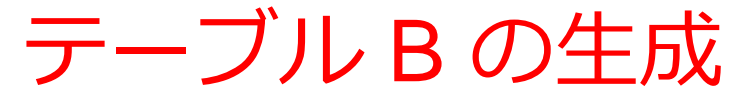

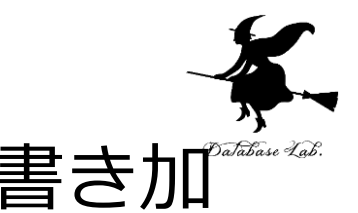

# テーブル A の生成の SQL を消さずに、次を書き加 える

# **【SQL プログラム】**

# **CREATE TABLE** B **AS SELECT DISTINCT** id, name, student name, score **FROM** scores; **SELECT \* FROM** B;

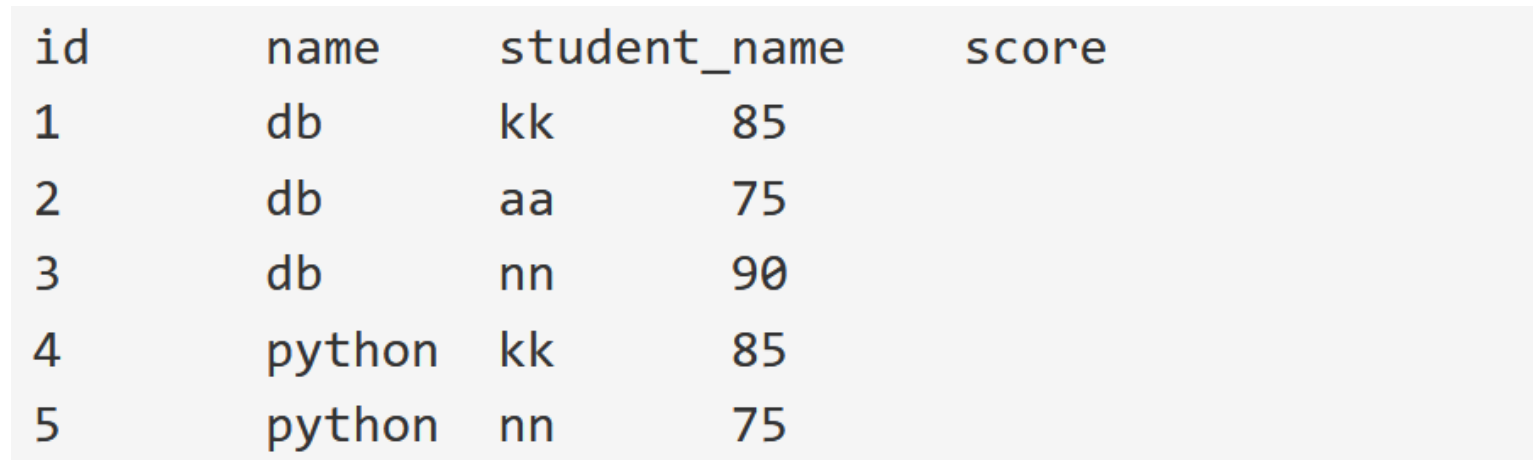

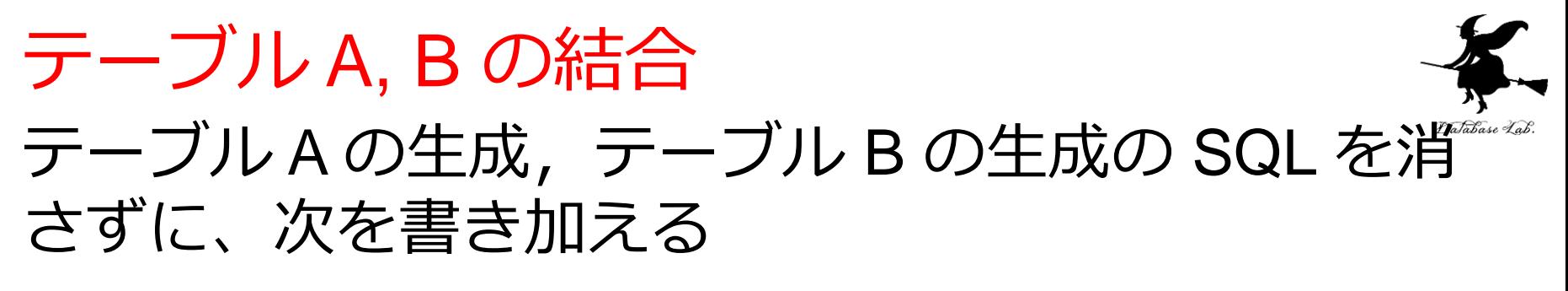

# **【SQL プログラム】**

**SELECT** B.id, A.name, A.teacher\_name, B.student\_name, B.score **FROM** A, B

**WHERE** A.name = B.name;

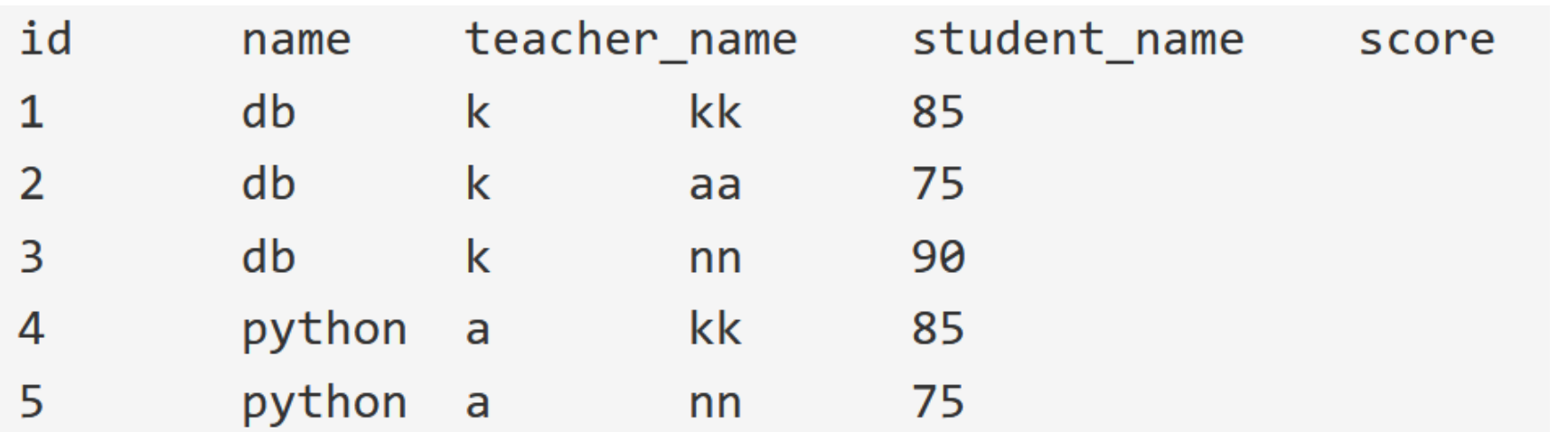